## **Boletim Técnico**

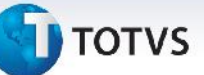

#### **Ajuste no Vínculo do Romaneio ao Documento de Carga**

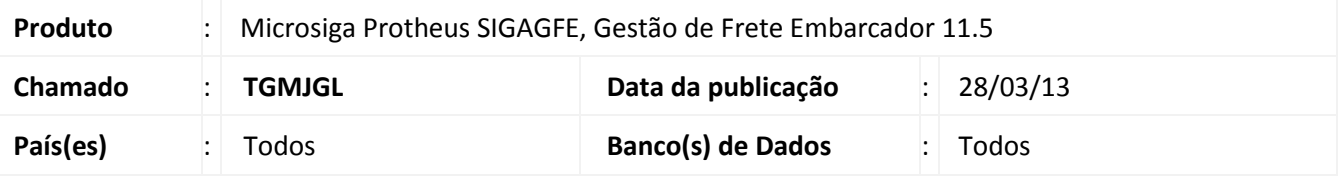

O sistema permite vincular documentos de carga a um romaneio origem ERP por intermédio da opção de "Novo Romaneio" do programa de documento de carga. Porém, caso o usuário faça o vinculo em um romaneio incorreto, não é possível desfazer esta operação.

A regra correta estabelece que: o Romaneio quando originado no ERP (campo origem=ERP) não pode ser alterado manualmente pelo usuário para: trocar o transportador, vincular ou desvincular documentos de carga. Alteração consta que na opção "Novo Romaneio" do programa de Documentos de Carga, somente apareçam os romaneios com origem diferente de ERP. Assim não será possível vincular documentos de carga em um romaneio criado no ERP.

#### **Procedimento para Implementação**

O sistema é atualizado logo após a aplicação do pacote de atualizações (*Patch*) deste chamado.

#### **Procedimentos para Utilização**

- 1. Em **Gestão de Frete Embarcador (SIGAGFE)** acesse **Atualizações / Movimentação / Expedição/Recebim / Romaneios de Carga (GFEA050)**.
- 2. Possuir no mínimo dois romaneios, um com origem "ERP" e outro com origem "Usuário". Sendo que ambos não possuam Documentos de Carga vinculados.
- 3. Acessar **Atualizações / Movimentação / Expedição/Recebim / Documentos de Carga (GFEA044)**.
- 4. Incluir um Documento de Carga.
- 5. Após a inclusão, liberá-lo.
- 6. Então em **Ações Relacionadas** opção **Romaneio** deve mostrar em tela, para seleção, somente os romaneios que possuam origem diferente de "ERP".

 $\ddot{\circ}$ 

# **Boletim Técnico**

# **TOTVS**

### **Informações Técnicas**

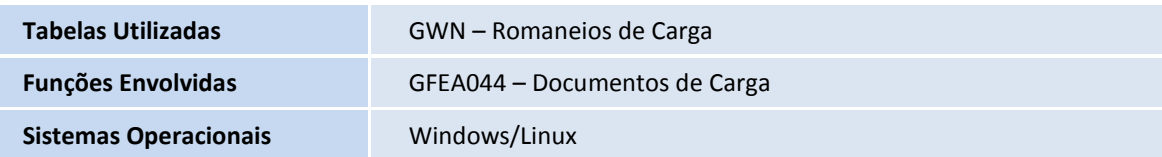